**43. Forum der ArcGIS- / ArcView-Usergroup NRW**

# **RAG Deutsche Steinkohle Digitale Service-Akte (DSA)**

Norbert Karrenbauer

15.04.2016

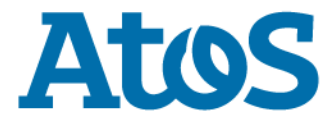

Your business technologists. Powering progress

#### **Begrüßung**

- **Motivation zur Lösung Digitale Service-Akte**
- **Datenanalyse**
- **die Digitale Service-Akte aus technischer Sicht**
- **die Digitale Service-Akte aus Anwendersicht**
- **Ausblick / Neuerungen**

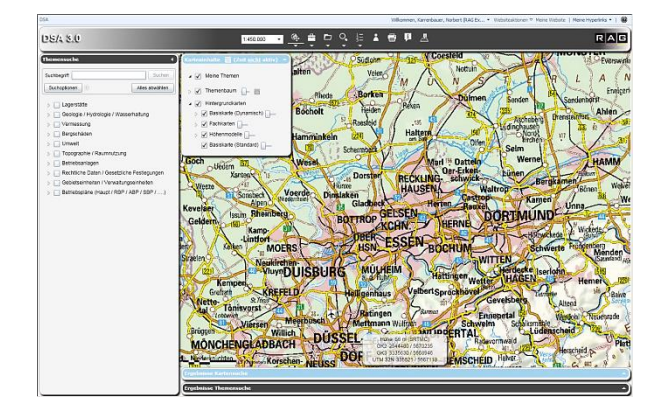

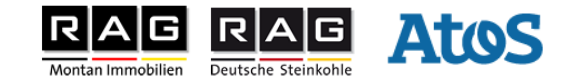

#### **kurz zu meiner Person**

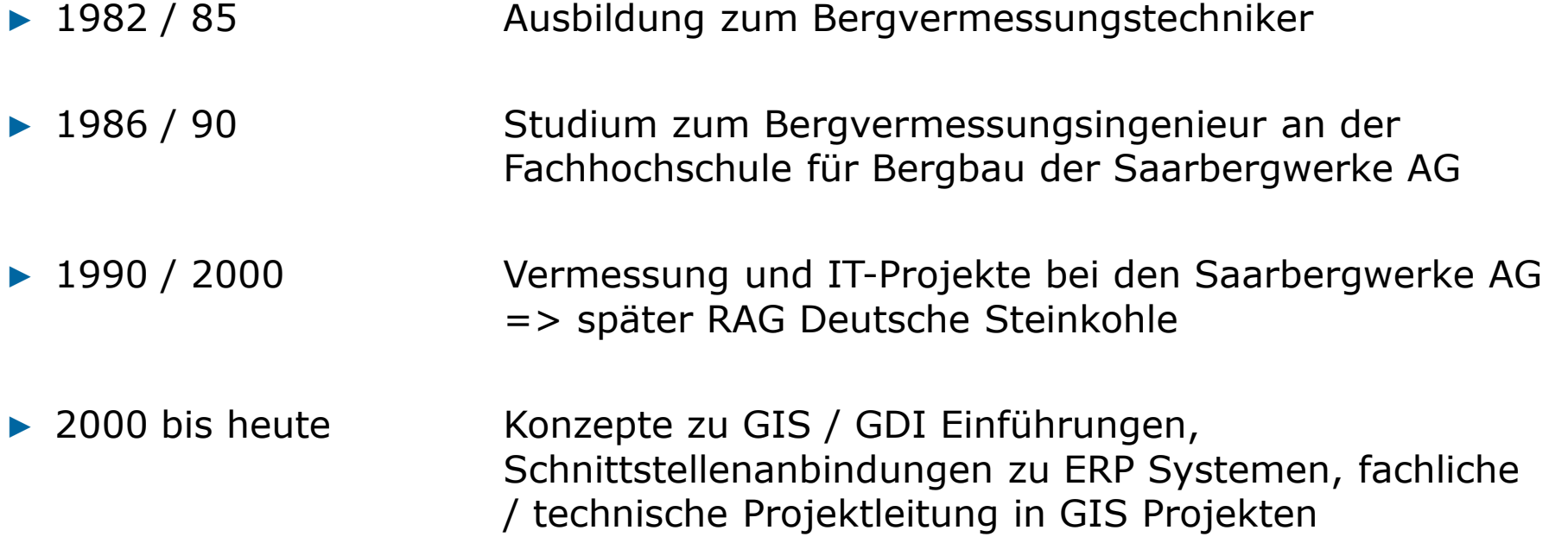

#### > 25 Jahre GIS Erfahrung mit verschiedensten GIS Systemen

Projekt **Digitale Service-Akte**: seit Beginn des Projektes (Konzeptphase / Proof of Concept) 2010 in den Rollen technische Projektleitung und Qualitätssicherung im Projektteam

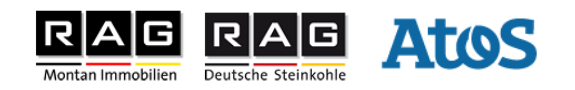

#### **Begrüßung**

- **Motivation zur Lösung Digitale Service-Akte**
- **Datenanalyse**
- **die Digitale Service-Akte aus technischer Sicht**
- **die Digitale Service-Akte aus Anwendersicht**
- **Ausblick / Neuerungen**

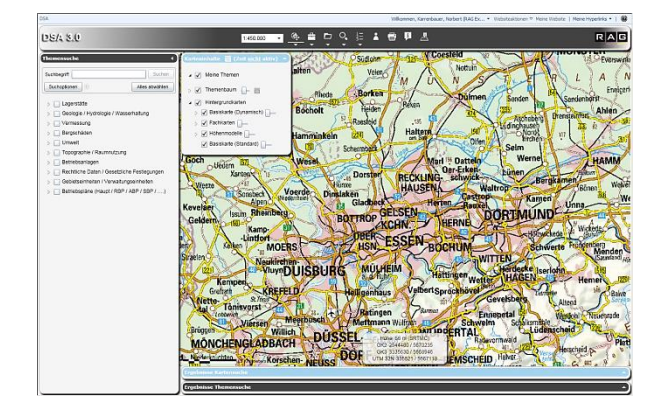

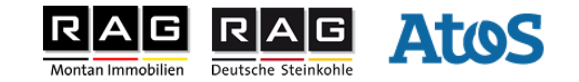

## **Motivation**

- ▶ politisch vorgegebener Anpassungsprozess im deutschen Steinkohlenbergbau.
- ▶ Sicherung des Know-how der ausscheidenden Mitarbeiter(-innen).
- ▶ Fach- und organisationsübergreifende Verfügbarkeit der Informationen.
- ▶ Bündelung aller relevanten Informationen zu einem räumlich zuzuordnenden Objekt.
- ▶ Verhinderung Datenverlust.
- ▶ Arbeitsfähigkeit auch in der Zukunft gewährleisten >> 30 Jahren.
- ▶ Reduzierung/Vermeidung des Suchaufwandes in Papierakten, schnellere Bearbeitung.
- ▶ Fachübergreifende Schnittstelle (gemeinsame Nutzung der Daten).
- **Fragestellung**: Wie bekommt man "normale" Dokumente / Dateien in einen räumlichen Bezug (z.B. eine Adresse im Dokument)
- ▶ *Zielsetzung*: zukünftige raumbezogene Fragestellungen sollen fach- und organisationsübergreifend performant und umfassend bearbeitet werden.

#### ▶ **Der Vorteil der DSA liegt in der langfristigen Verfügbarkeit verknüpfter Daten und deren schnelleren Handhabbarkeit**

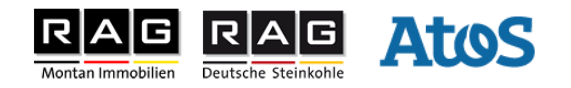

## **Motivation**

- in 2009 Auswahl eines geeigneten Systems mit Fokus auf den bestehenden Systemen im RAG Konzern
	- GIS ESRI Produktplattform (ArcGIS for Server)
	- Such-/Rechercheplattform Microsoft Office SharePoint Services (MOSS)
- ▶ Durchführung eines PoC (Proof of Concept) unter Beteiligung der Projektpartner
	- *arvato systems GmbH* (Dortmund)
		- Integration in MOSS
	- *con terra GmbH* (Münster)
		- GIS Systementwicklung Basisfunktionen
	- *Atos IT-Dienstleistung und Beratung GmbH* (Gelsenkirchen)
		- Gesamtprojektleitung

6

- GIS Entwicklung spezifischer Aufgaben / Werkzeuge
- Anbindung der Fremdsysteme
- Betrieb der RAG GDI und DSA

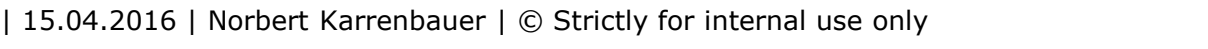

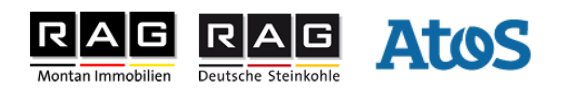

#### **Begrüßung**

**Motivation zur Lösung Digitale Service-Akte**

#### **Datenanalyse**

- **die Digitale Service-Akte aus technischer Sicht**
- **die Digitale Service-Akte aus Anwendersicht**
- **Ausblick / Neuerungen**

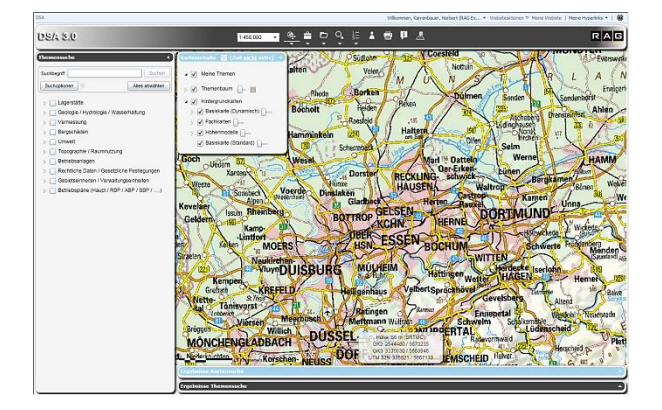

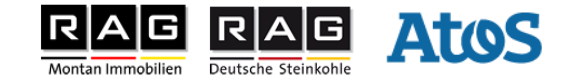

#### **Datenanalyse**

▶ Datenanalyse erfasste 76 Prozesse in Anlehnung an das Projekt "RAG-Archivierung"

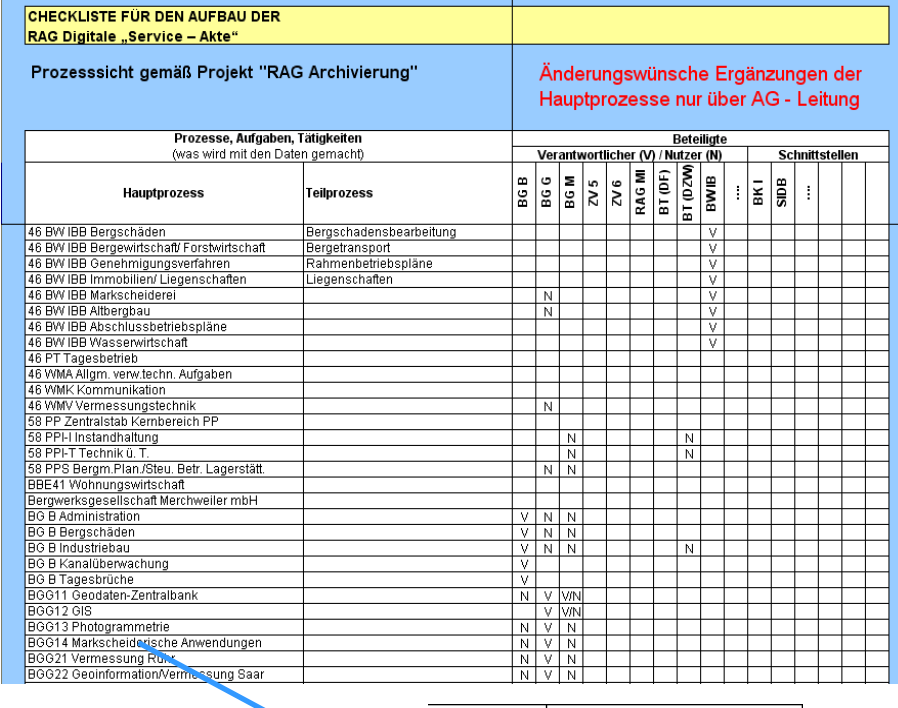

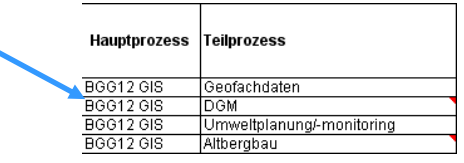

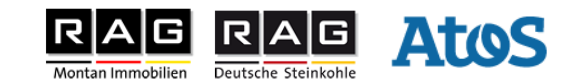

#### **Datenanalyse**

▶ Ergebnis: 74 Geoobjektarten in 10 thematischen Blöcken

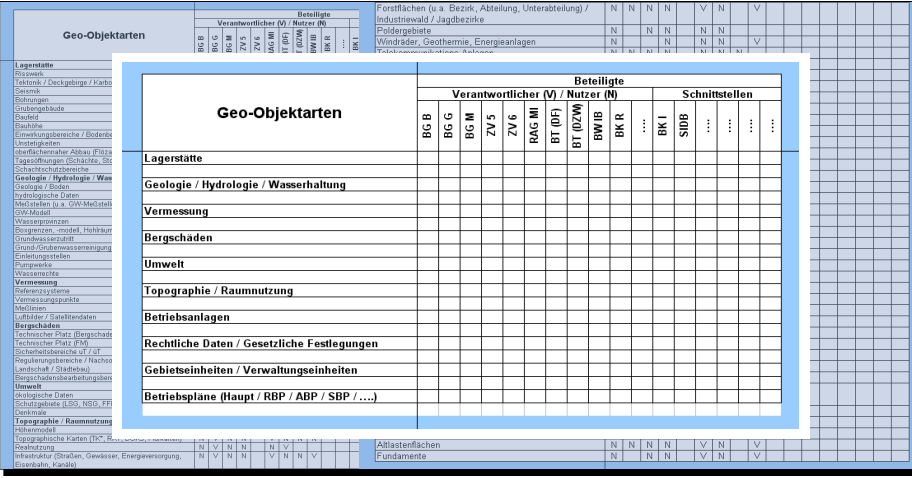

#### ca. 80 Attribute

Deutsche Steinkohle

AtoS

▶ 395 Datenbestände mit ca. 80 Attributen 395 Daten - bestände

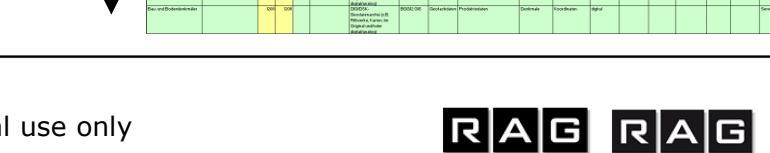

Montan Immobilien

#### **Begrüßung**

- **Motivation zur Lösung Digitale Service-Akte**
- **Datenanalyse**
- **die Digitale Service-Akte aus technischer Sicht**
- **die Digitale Service-Akte aus Anwendersicht**
- **Ausblick / Neuerungen**

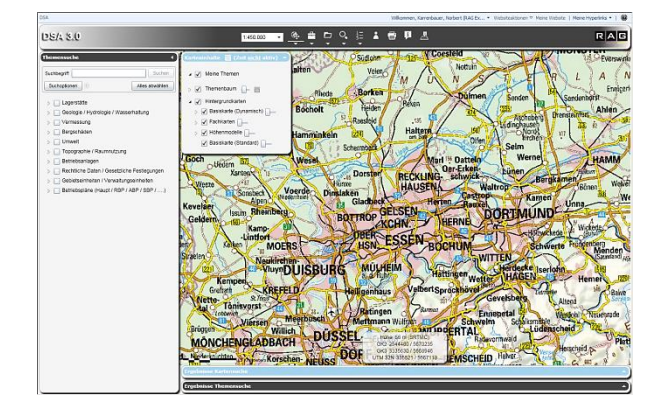

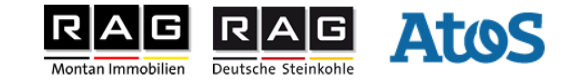

- ▶ Aufbau als modulare Web-Anwendung basierend auf
	- Service Orientierter Architektur (SOA)
	- ESRI ArcGIS for Server (10.3.1)
	- Microsoft Office SharePoint Server (MOSS 2007)
	- SAP (Module FX und PM)
	- Dokumentenmanagementsystem ELO
	- IIS Webservices zur Indizierung und Suche auf Basis von .Net, WCF und C#
	- Anwendungsentwicklung mit Microsoft Silverlight und C#

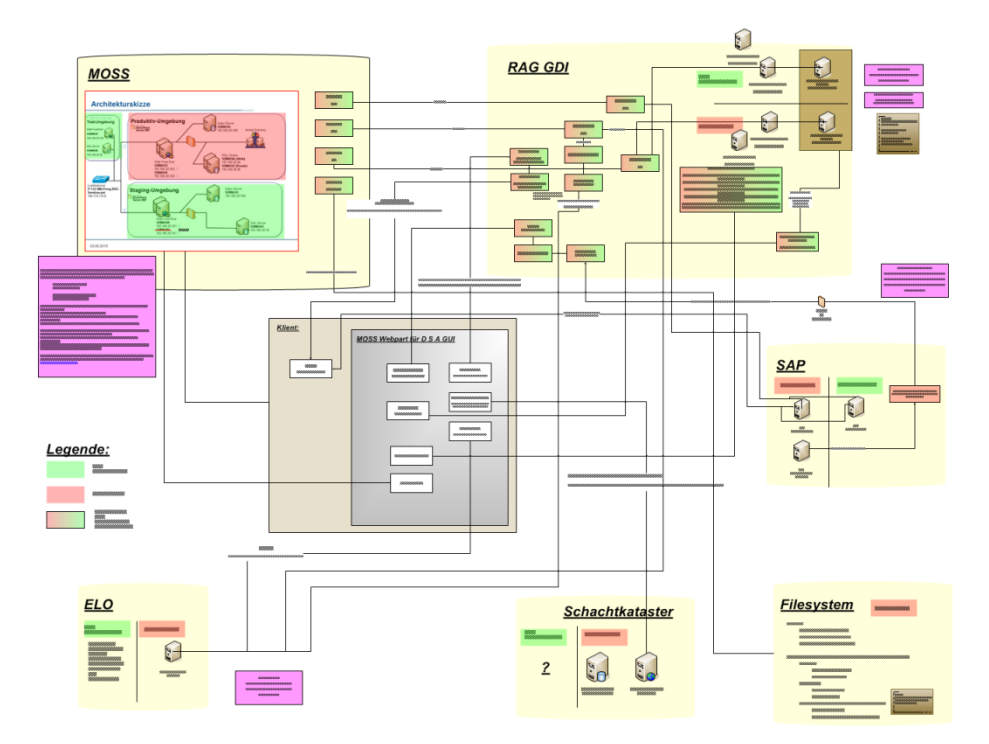

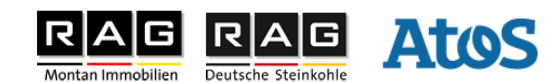

- ▶ DSA Silverlight Client ist als SharePoint AddIn realisiert
- ▶ Indizierung und Suchlogik wird von SharePoint genutzt
- ▶ Speicherung von Profilen (myDSA / Druckprofile) in SharePoint
- ▶ ab DSA 3.0 ESRI ArcGIS for Server 10.3.1 mit ArcGIS Basic (SDE) 10.2.2
- ▶ Indizierung der einzelnen Datentöpfe über WCF-Services (Methoden IDEnumerator, IDEnumeratorChunk und SpecificFinder)

#### **DSA MOSS SAP**

The following operations are supported. For a formal definition, please review the Service Description.

- IDEnumeratorBp2Tp
- IDEnumeratorChunkBp2Tp
- IDEnumeratorChunkTpmFs
- · IDEnumeratorChunkTpmKf
- IDEnumeratorChunkTpmVt
- · IDEnumeratorChunkTpmWe
- IDEnumeratorTpmFs
- IDEnumeratorTpmKf
- IDEnumeratorTpmVt
- IDEnumeratorTpmWe
- SpecificFinderBp2Tp
- SpecificFinderTpmFs
- SpecificFinderTpmKf
- SpecificFinderTpmVt
- SpecificFinderTpmWe

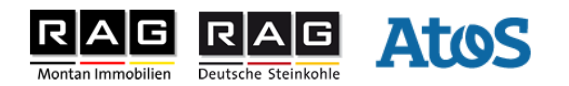

#### Ablauf der Indizierung am Beispiel SAP

- ▶ von MOSS wird die Liste der zu indizierenden Objekte abgerufen (IDEnumerator (alle Objekte) bzw. IDEnumeratorChunk (Anzahl der Rückgabeobjekte definierbar))
- ▶ IDEnumerator liefert Liste der Objekte mit Änderungsdatum
- ▶ Abgleich durch MOSS ob Veränderung am Änderungsdatum vorliegt, dann Neuindizierung
- ▶ Aufruf der Methode SpecificFinder mit Objekt ID und Rückgabe der definierten Werte
- ▶ Eintrag in Suchindex
- ▶ Neue Werte stehen für Recherche zur Verfügung

<?xml version="1.0" encoding="UTF-8"?>

```
- <ArrayOfSapElementShort
 xmlns="http://s2806397.wd0049.net/DSA/WS_SAP_MOSS/"
 xmlns:xsi="http://www.w3.org/2001/XMLSchema-instance"
 xmlns:xsd="http://www.w3.org/2001/XMLSchema">
   - <SapElementShort>
        <ID > 100-0035-10000-01</ID >
        <LetzteAenderung>2002-01-16T00:00:00</LetzteAenderung>
     </SapElementShort>
   - <SapElementShort>
        <ID > 100-0035-10200-01</ID >
        <LetzteAenderung>2000-12-18T00:00:00</LetzteAenderung>
     </SapElementShort>
   - <SapElementShort>
        <ID>100-0036-01200-01</ID>
        <LetzteAenderung>2000-12-18T00:00:00</LetzteAenderung>
     </SapElementShort>
   - <SapElementShort>
        <ID>100-0036-01700-01</ID>
        <LetzteAenderung>2000-12-18T00:00:00</LetzteAenderung>
     </SapElementShort>
   - <SapElementShort>
        <ID>100-0036-02700-01</ID>
        <LetzteAenderung>2000-12-18T00:00:00</LetzteAenderung>
     </SapElementShort>
```
#### <?xml version="1.0" encoding="UTF-8"?>

```
<SapElement xmlns="http://s2806397.wd0049.net/DSA/WS_SAP_MOSS/"
xmlns:xsi="http://www.w3.org/2001/XMLSchema-instance"
xmlns:xsd="http://www.w3.org/2001/XMLSchema">
   <ID>100-0036-01700-01</ID>
   <LetzteAenderung>2000-12-18T00:00:00</LetzteAenderung>
   <Thema>4</Thema>
   <SuchAttribute>100-0036-01700-01, Ibbenbüren,
                                                            49477,
                             </SuchAttribute>
   <QuellSystem>SAP</QuellSystem>
   <SubSystem>BE2</SubSystem>
   <ObjectClass>TP</ObjectClass>
   <Titel>49477 Ibbenbüren
                                     </Titel>
   <GeoObjektArt>28</GeoObjektArt>
</SapElement>
```
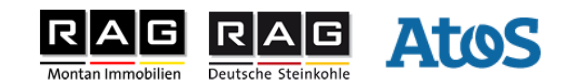

▶ Releases der DSA von 1.0 bis 3.0

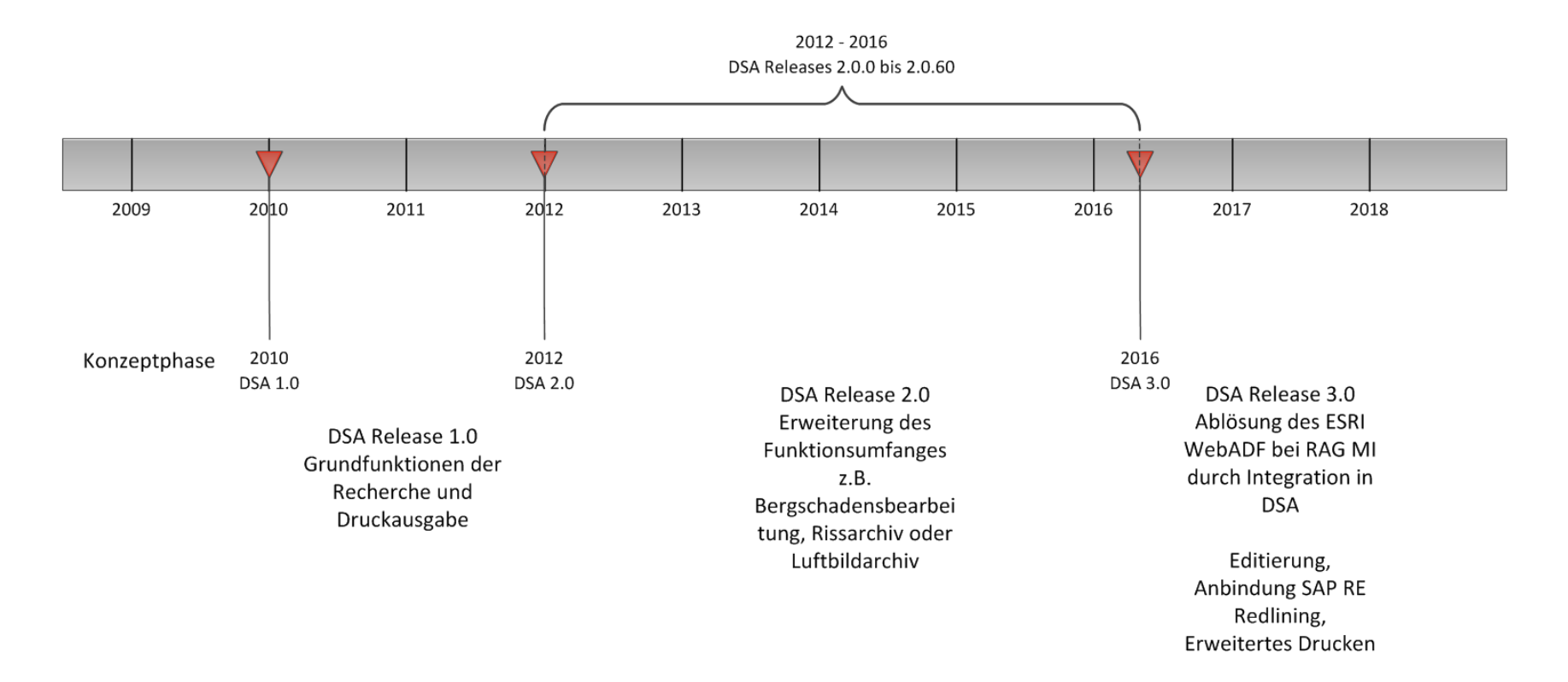

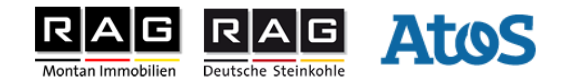

#### **Begrüßung**

- **Motivation zur Lösung Digitale Service-Akte**
- **Datenanalyse**
- **die Digitale Service-Akte aus technischer Sicht**
- **die Digitale Service-Akte aus Anwendersicht**
- **Ausblick / Neuerungen**

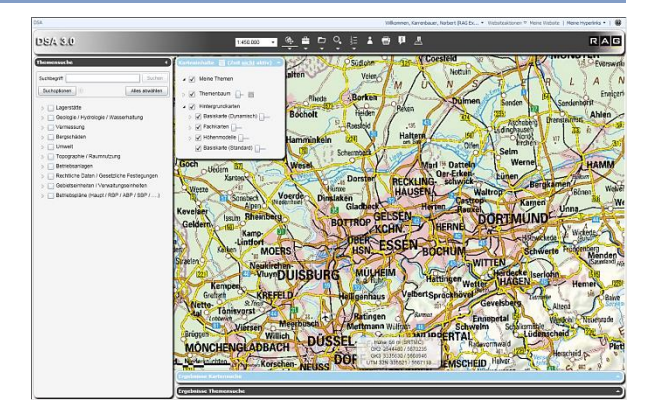

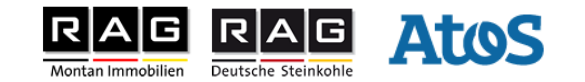

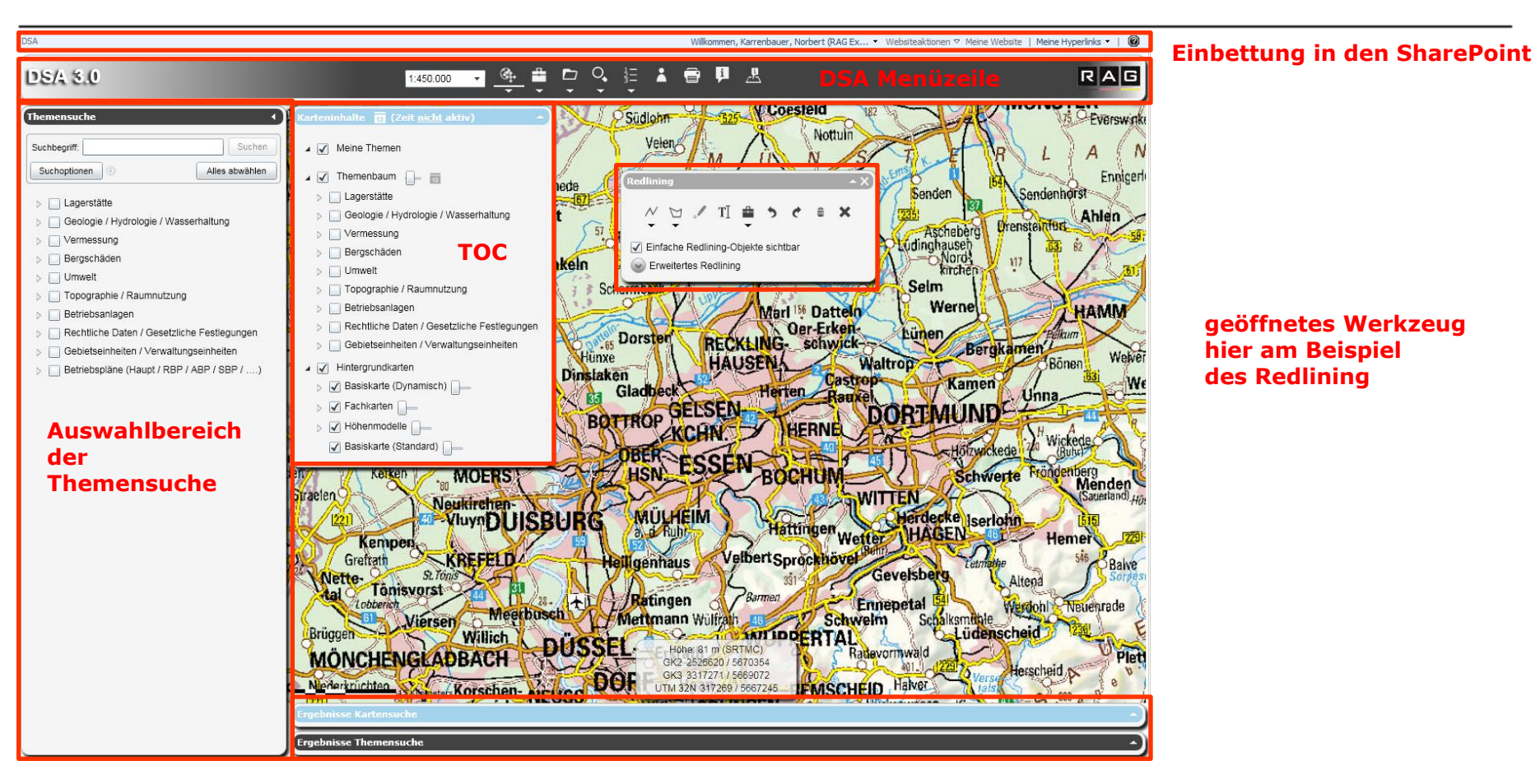

#### **Ergebnisbereich der Suche**

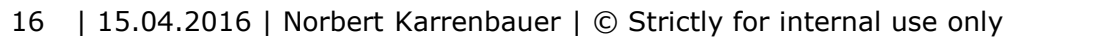

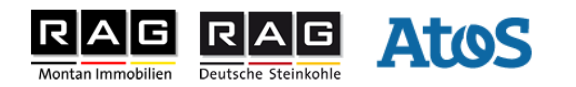

▶ Beispiel: Aufgabe Luftbildarchiv mit Suche nach einem Projekt und Integration in die Plottausgabe

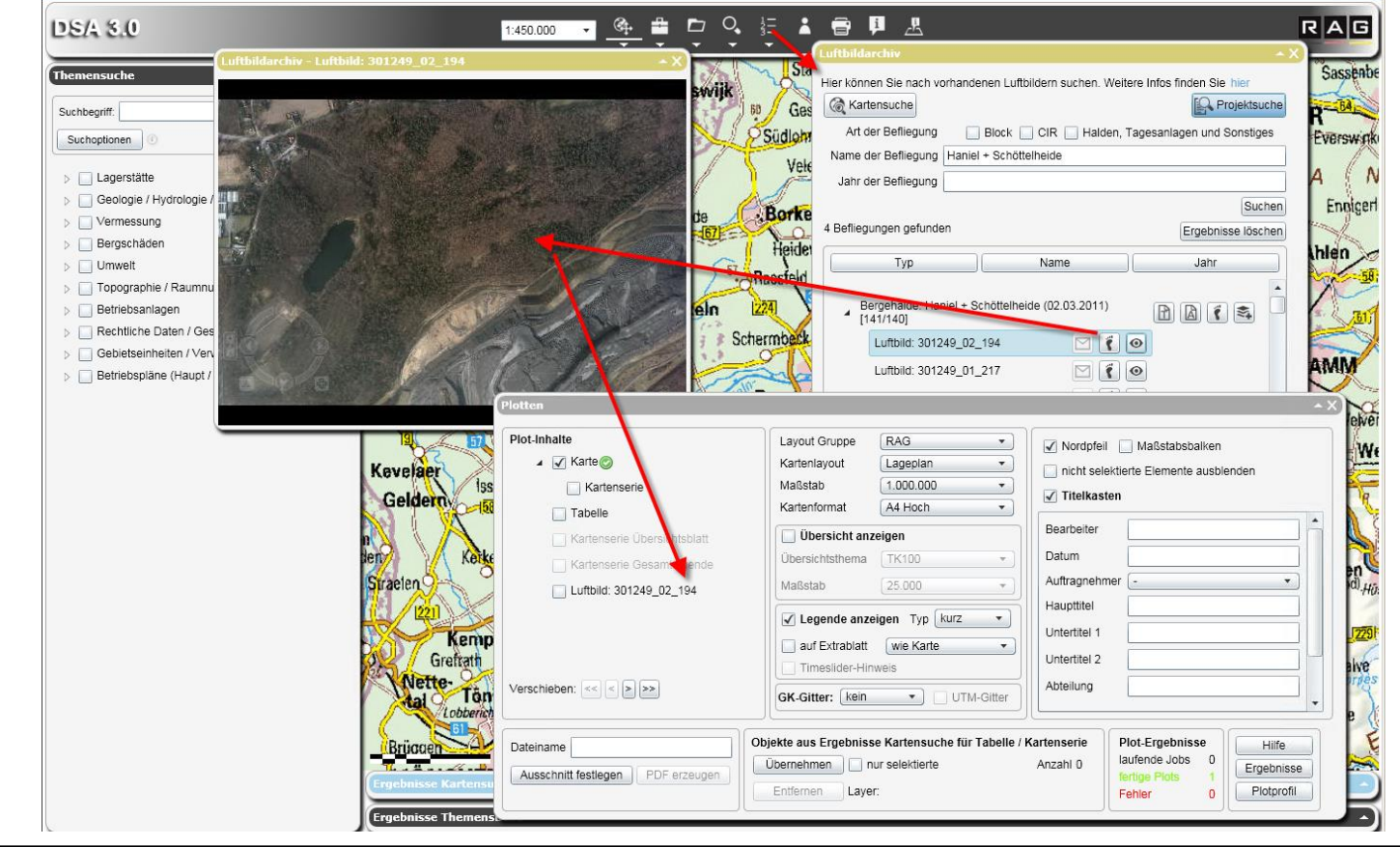

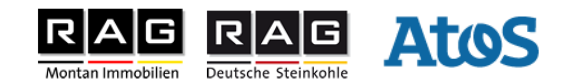

#### Beispiel: Suche nach einem Schlagwort

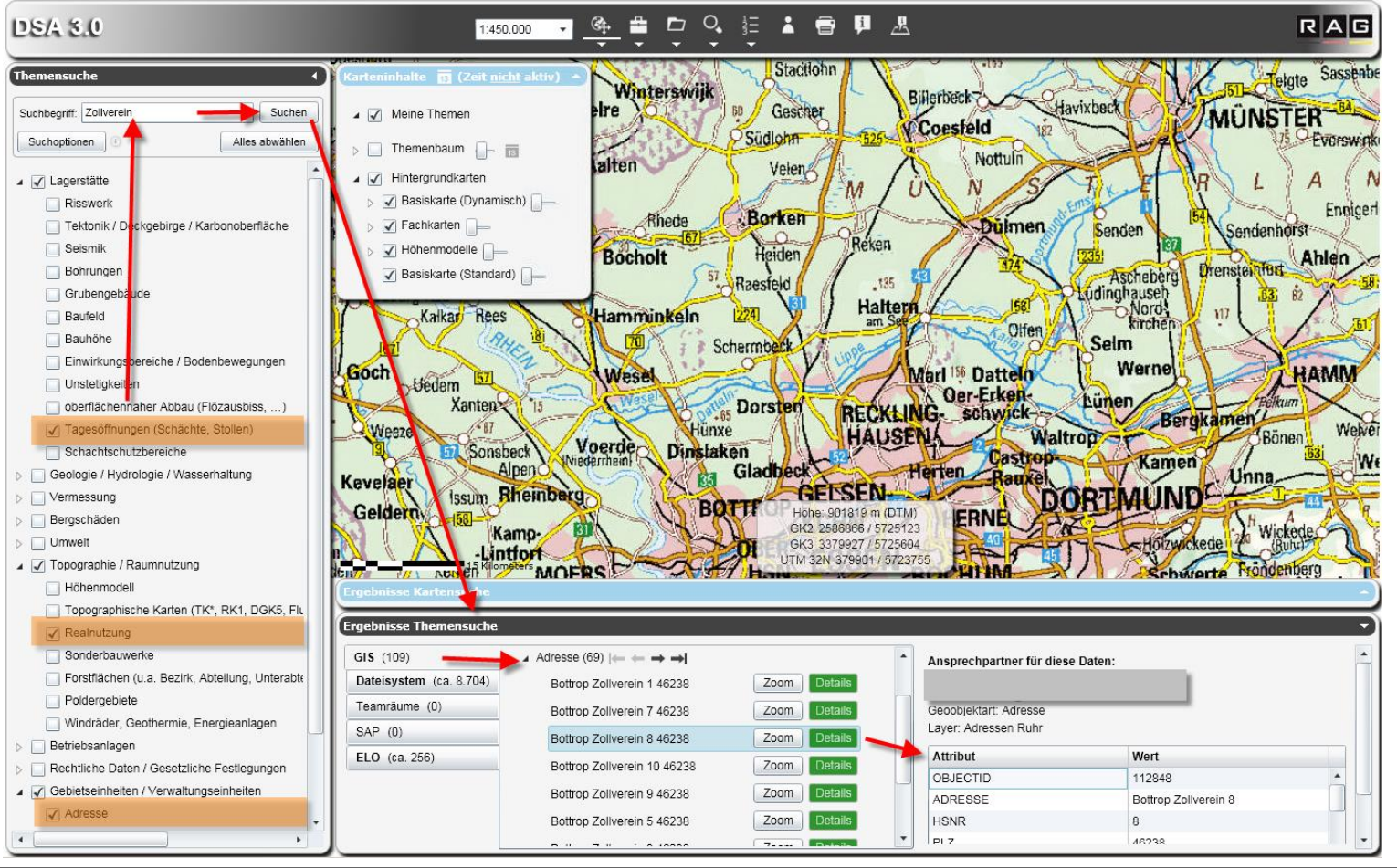

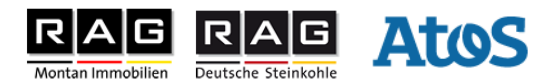

#### ▶ Beispiel: Zoom auf Treffer

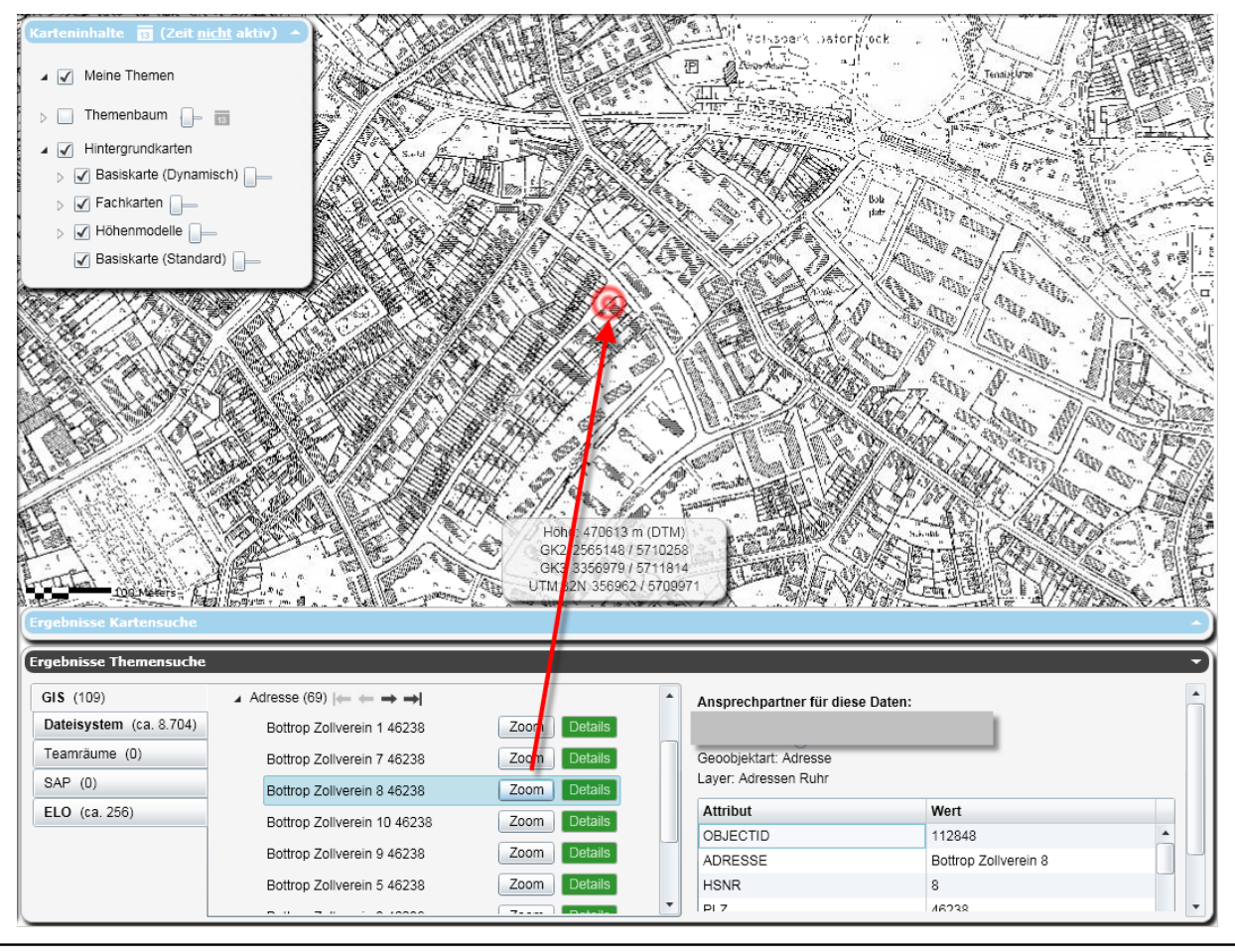

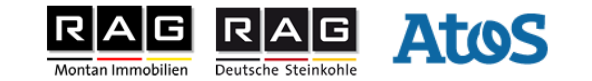

Beispiel: Anzeige von Treffern, hier z.B. aus dem Filesystem, der gesuchte Begriff "Zollverein" kommt innerhalb des Dokumentes vor. Der rote Info Button signalisiert, dass man keinen Zugriff auf das Dokument hat, im rechten Bereich wird der Ansprechpartner zu diesem Dokument angezeigt.

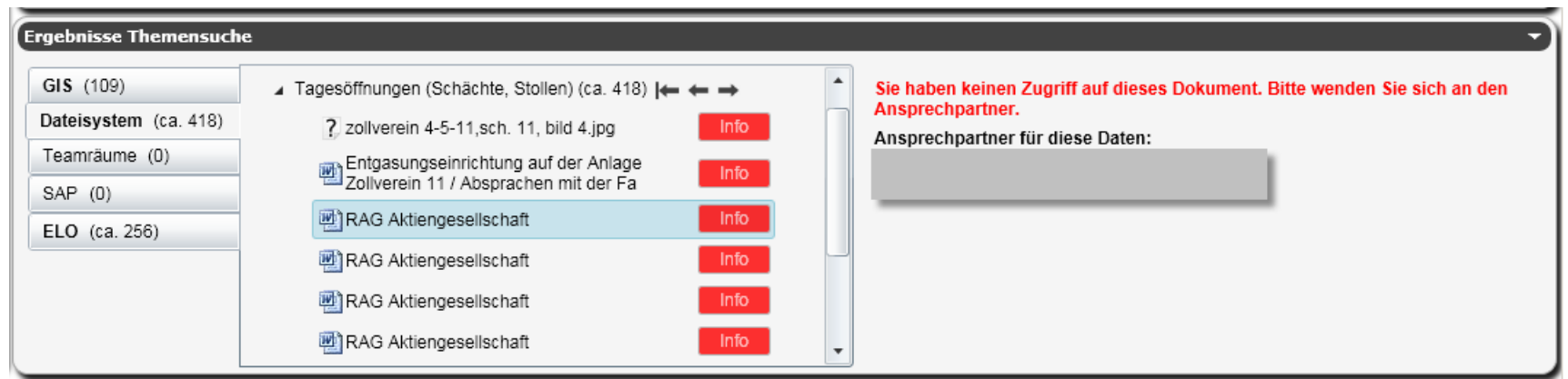

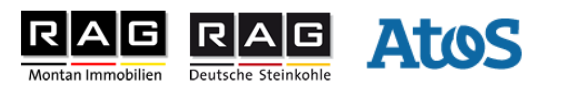

Beispiel: Anzeige von Treffern, hier z.B. aus dem Dokumentenmanagementsystem ELO, der gesuchte Begriff "Zollverein" kommt innerhalb des Dokumentes vor. Der gelbe Info Button signalisiert, dass man ggfs. Zugriff auf das Dokument hat, sofern man eine ELO Benutzerkennung hat und ELO über den Button "ELO öffnen" geöffnet werden kann. Ferner sieht man im rechten Bereich den Ansprechpartner zu diesem Dokument, falls man keinen Zugriff zum ELO System hat.

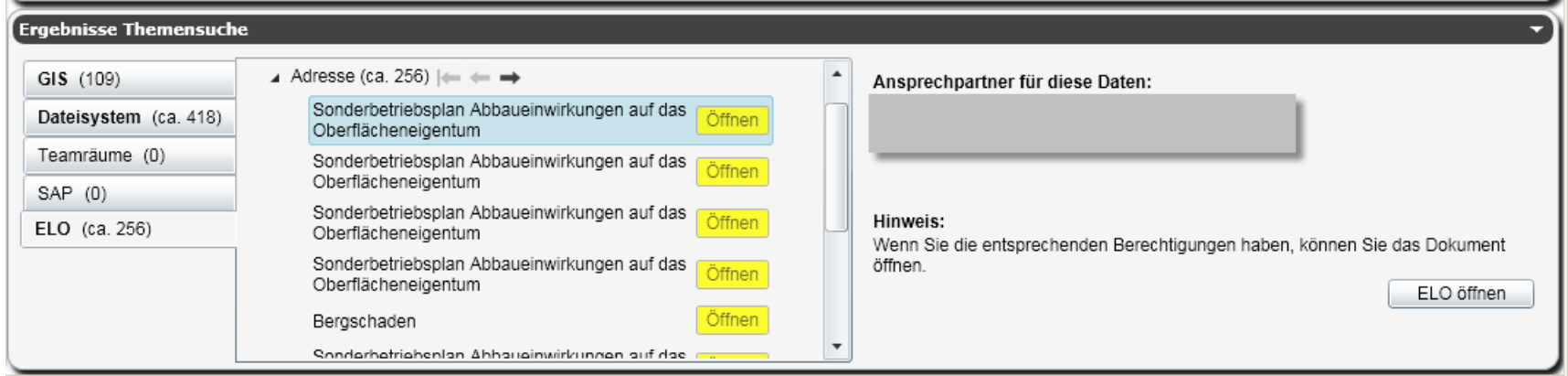

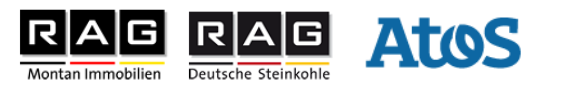

- ▶ Über die Suchoptionen hat der Anwender auch die Möglichkeit die Suchtreffer entsprechend einzuschränken
- ▶ Hierbei kann man bei den Quellsystemfiltern auch eine Einschränkung auf den Kartenausschnitt einstellen. Hierbei wird die Suche noch durch eine Featureclass "Geonames" um weitere Suchworte ergänzt.

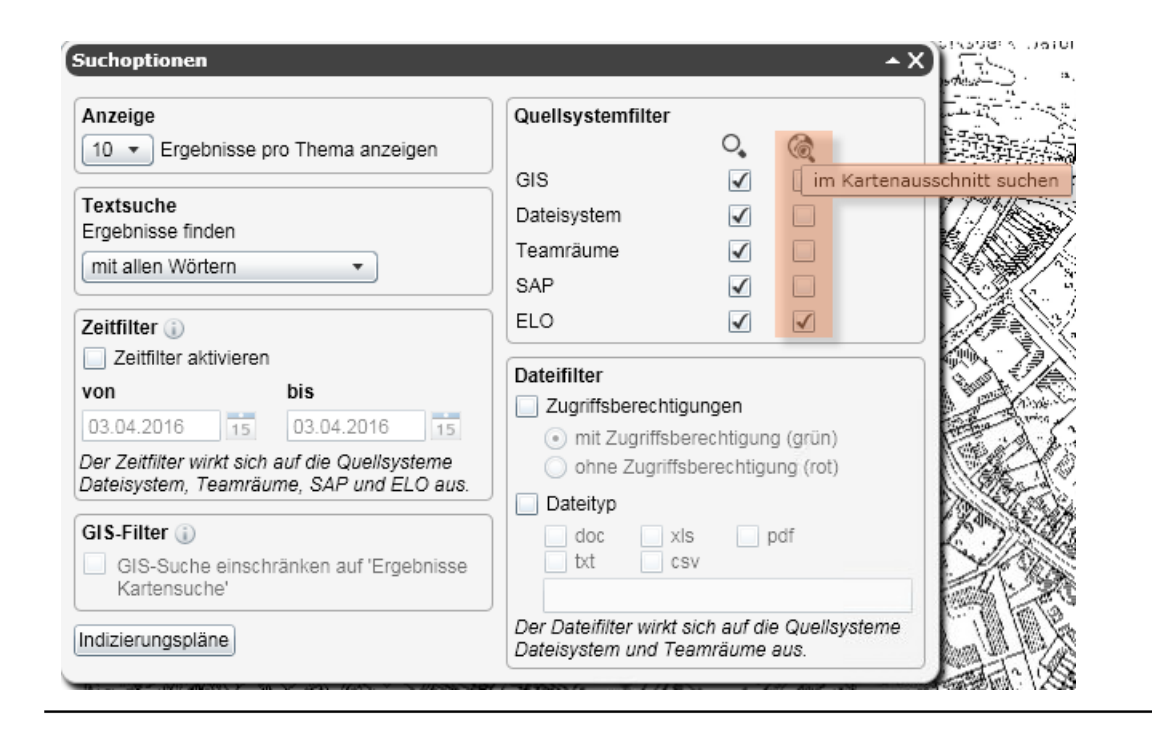

#### *ohne "Geonames"*

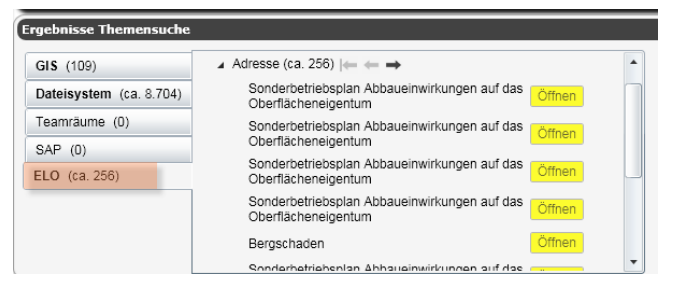

#### *mit "Geonames"*

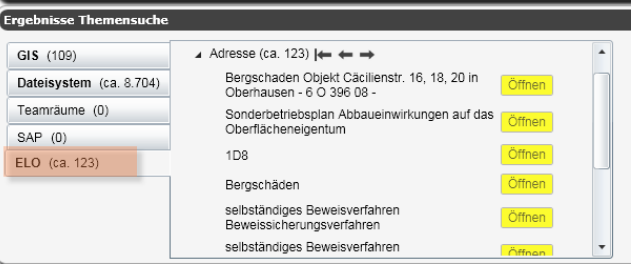

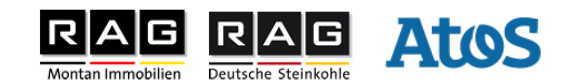

- ▶ Komplexe Druckausgaben über das Web
	- Ausgabe einer Karte mit unterschiedlichen Themen
	- Tabelle der Schächte
	- Luftbilder

23

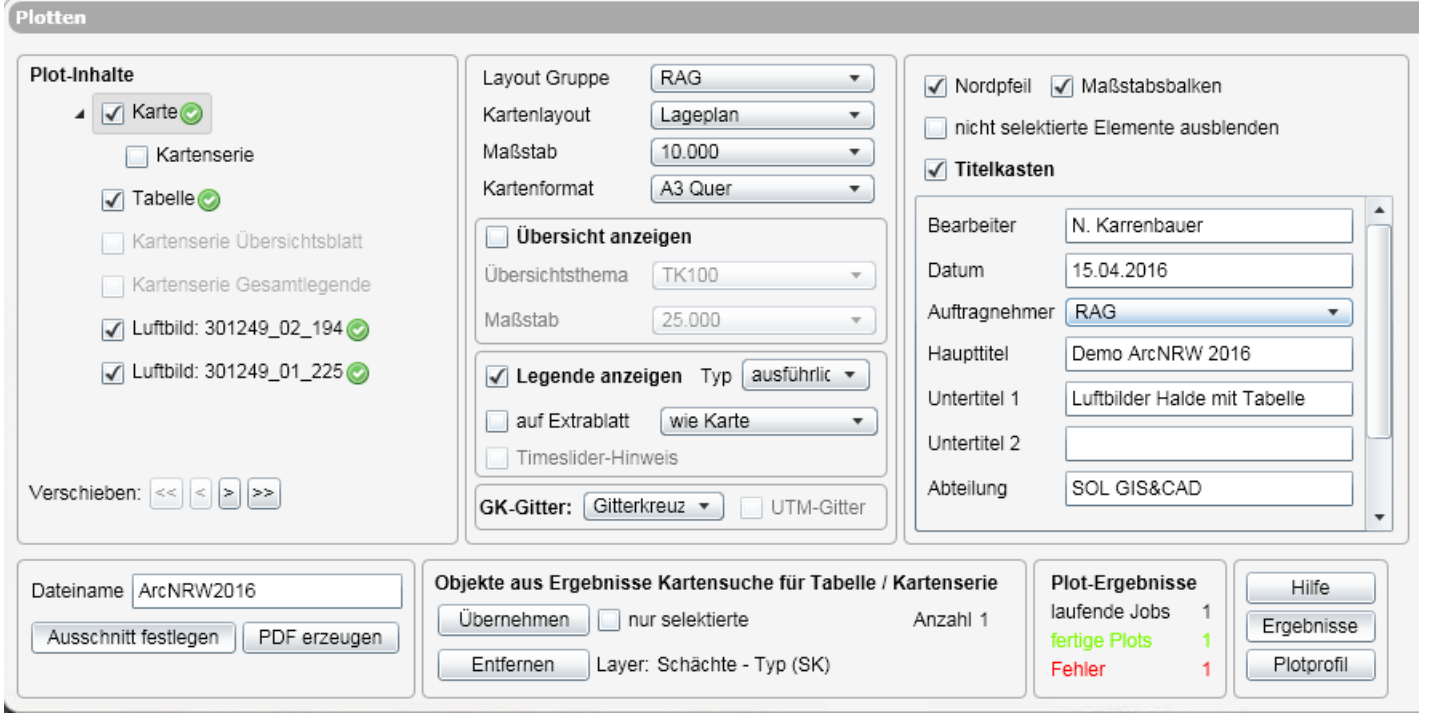

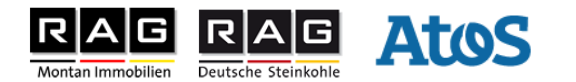

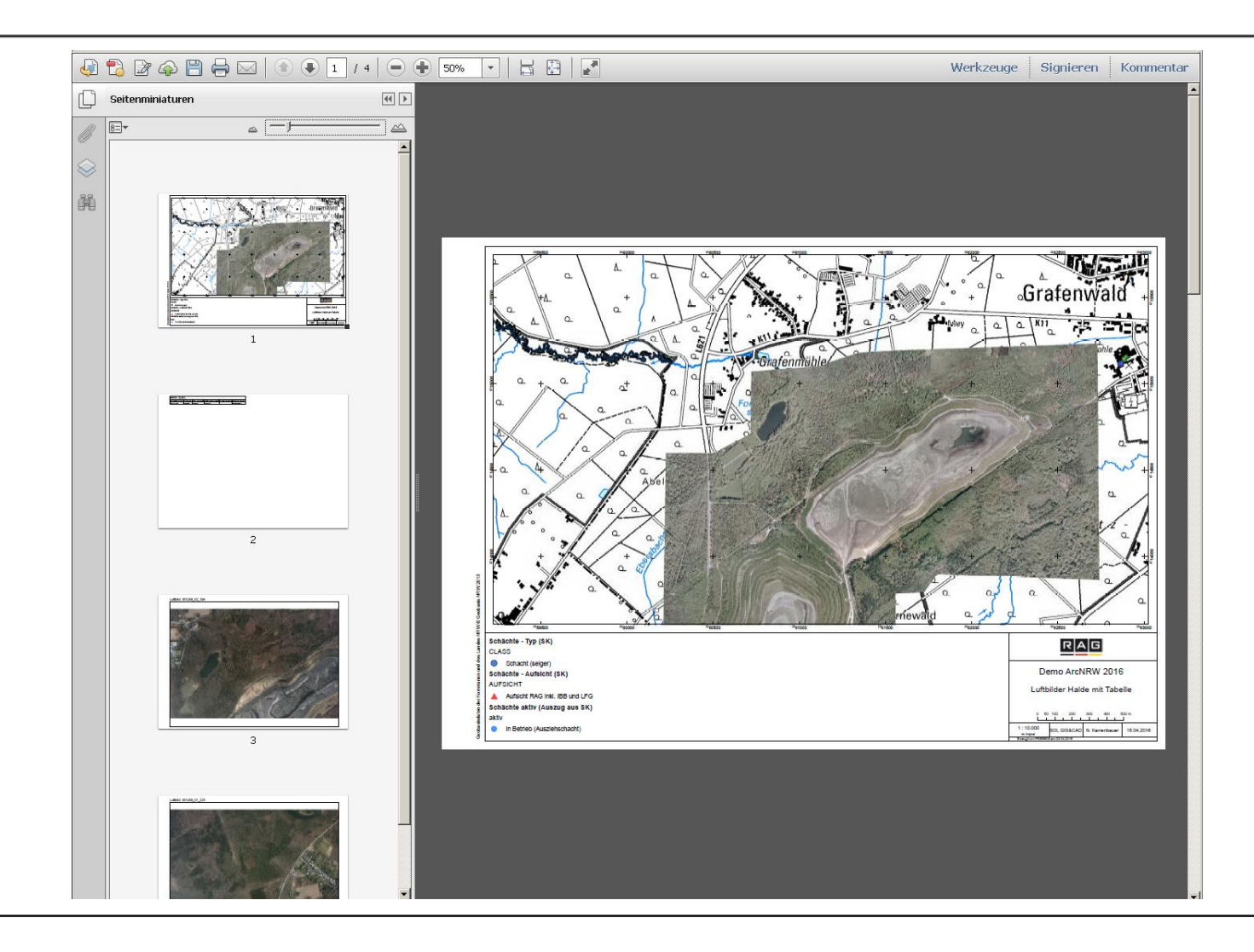

24 | 15.04.2016 | Norbert Karrenbauer | © Strictly for internal use only

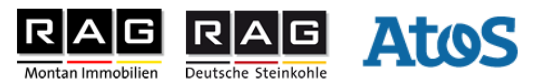

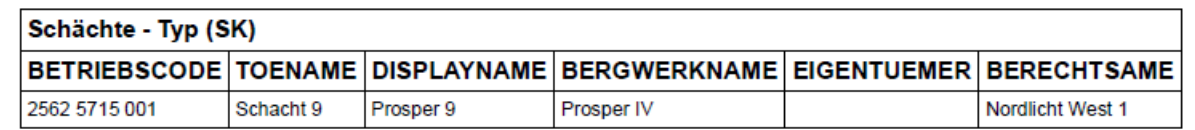

#### Luftbild: 301249\_02\_194

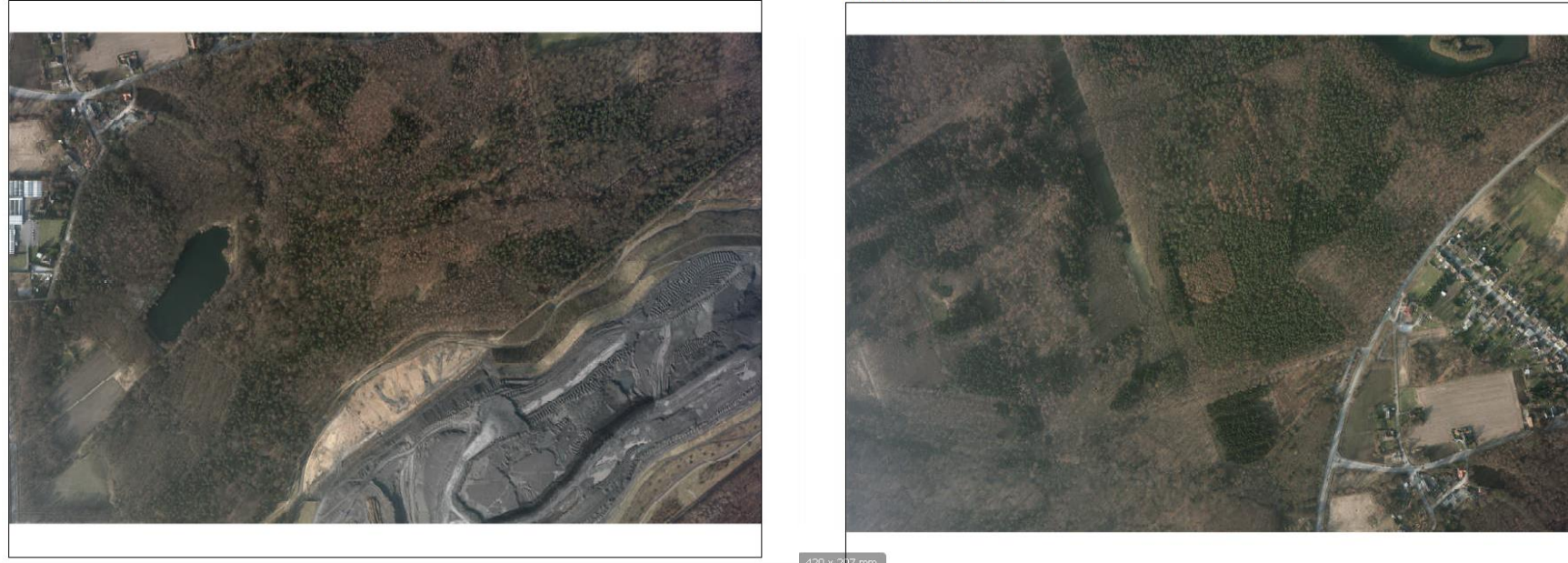

Luftbild: 301249\_01\_225

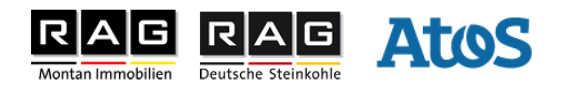

#### **Begrüßung**

- **Motivation zur Lösung Digitale Service-Akte**
- **Datenanalyse**
- **die Digitale Service-Akte aus technischer Sicht**
- **die Digitale Service-Akte aus Anwendersicht**

#### **Ausblick / Neuerungen**

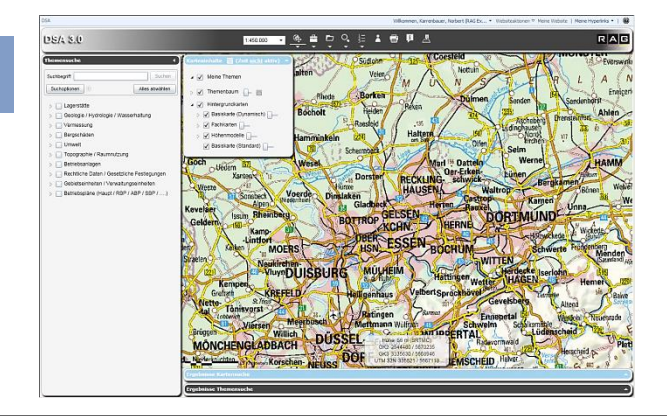

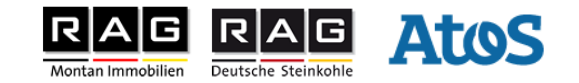

## **Ausblick / Neuerungen**

- in 2016 Migration auf SharePoint 2013
- ▶ 2017 Konzeptphase zur DSA 4.0 mit Wechsel der Clienttechnologie von Silverlight auf HTML5 / JavaScript
- 2018/19 Migration nach HTML5 / JavaScript

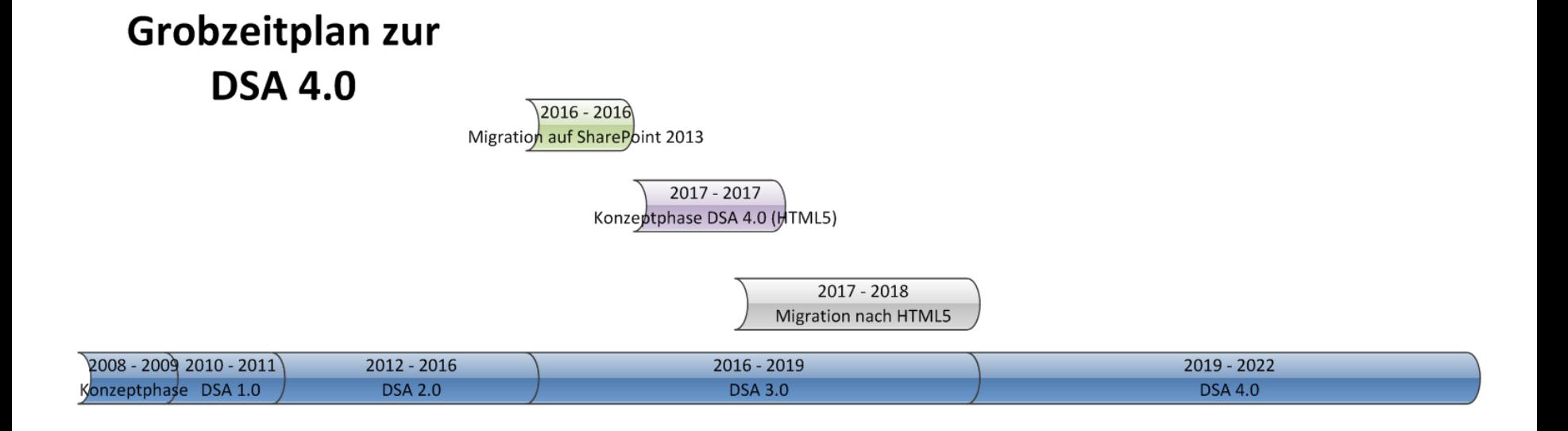

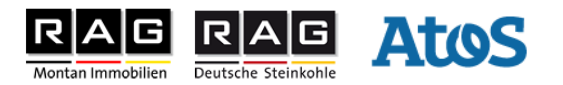

## **Digitale Service-Akte 3.0**

Diskussion und Fragen

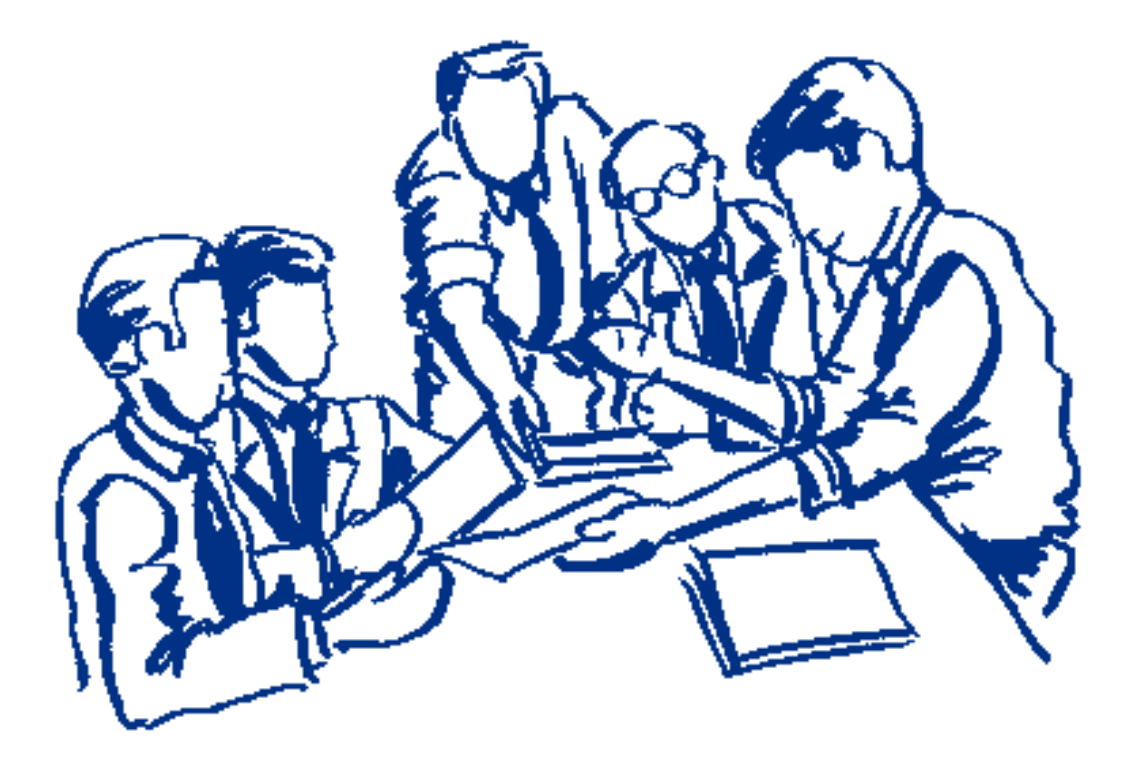

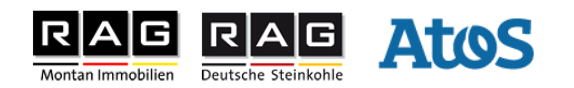

#### **Vielen Dank!**

#### **Norbert Karrenbauer**

SOL GIS / CAD Tel.: +49 (211) 399 46128 Mobil: +49 (163) 1 666 222 [norbert.karrenbauer@atos.net](mailto:norbert.karrenbauer@atos.net) Konrad-Zuse Str. 7-9 66115 Saarbrücken, Deutschland

de.atos.net

Atos, the Atos logo, Atos Consulting, Atos Sphere, Atos Cloud and Atos Worldgrid, Worldline, blueKiwi are registered trademarks of Atos Group. November 2015 © 2013 Atos. Confidential information owned by Atos, to be used by the recipient only. This document, or any part of it, may not be reproduced, copied, circulated and/or distributed nor quoted without prior written approval from Atos.

15.04.2016

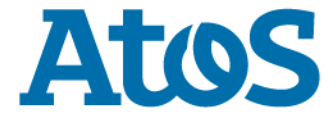